# **SIDEREAL TECHNOLOGY**

## **QUICK START Checklist** *for*

## **BASIC Operations of**

### **Equatorial Mounts**

**Version 1.0, Rev J** March 13, 2013

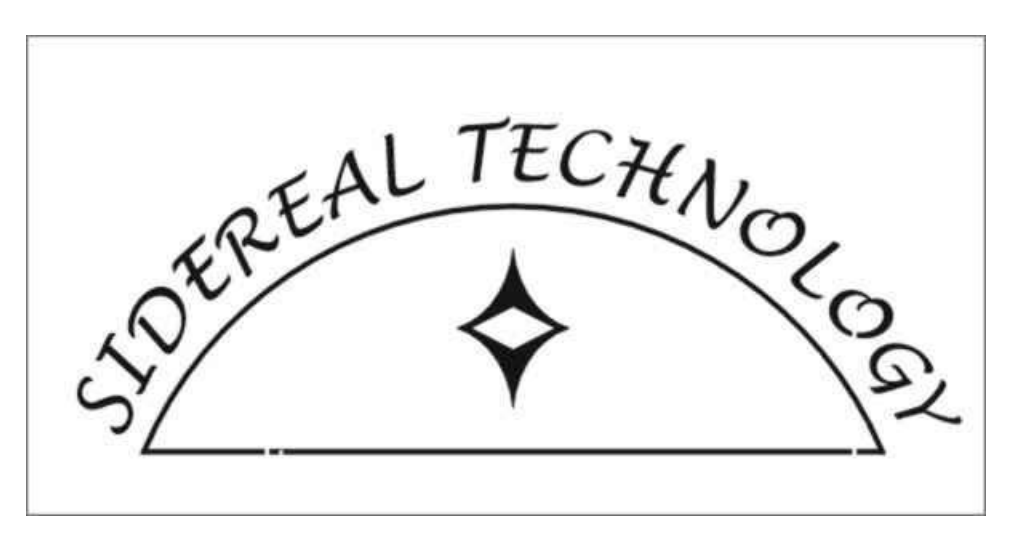

The Quick Start Checklist for Equatorial (EQU) Mounts addresses GEMs, Forks, and Other EQU mounts such as horseshoe, etc . With few exceptions the QS information applies the same to all Equatorial mounts. So the term EQU is used throughout this QS Checklist unless something unique to a GEM (like meridian flips, etc.) is referred to.

This checklist only addresses "BASIC" Operations (enough to get you started enjoying your mount). "Intermediate" and "Advanced" Operations are covered in separate QuickStart Checklists for each of those levels of operations.

The Quick Start checklist is based on several assumptions being valid.

The first assumption is that the necessary software has been downloaded and installed. For NON-PC Operations (i.e. no PC, just the controller standalone) you need to install the configuration program (ServoConfig.exe) to set up the controller internal configuration. For PC Operations (that use the

Sitechexe driver/user interface that provides the true power built into the Sitech system) you will need to install the configuration program (ServoConfig.exe) and also install Sitechexe.exe per the Release Notes (which augment the manuals with later information). Basically, the Release notes show you how to download and install the free Microsoft DotNet v4 framework that the Sitech software requires, and then download and run the free full install package for Sitech that installs all the other required programs. If you want to use external programs (like a Planetarium program, or cameras or focusers, etc,) you will need to also install the free ASCOM Platform. For performing PlateSolves that are part of the very powerful suite of software provided by Dave Rowe that is included with the Sitech software to model your mount, you will need to download and install the Special Star Catalogs the PlateSolve software uses. Again, all of this is detailed in the Release notes.

All of these assumptions also start with the controller and servo motors having been mounted on the telescope mount, and wired per the SETUP Manual (SETUP Manual sections 1-5).

If an assumption is not valid, then stop right there and address it so it is a valid assumption. These are usually one time only things that once you get setup correctly do not normally change (except when called out).

The Quick Start section will also refer you to sections in the OPERATIONS Manual for additional details in settings things up. How much detail you need to do this will vary with your ATM experience and the type of your mount and the conversion configuration.

What is listed below hit some of the high points of getting things set up before you try to use the Quick Start section to start operating your mount:

1. Make sure you are using the latest software for Sitechexe (v0.90Ma) and ServoConfig (v1.3), and the latest firmware (v37A for ServoI controller and v88 for ServoII controller).

2. Do not connect Sitechexe.exe and ServoConfig to the same controller at the same time over the same comm port (basically only run one of the programs at a time)

3. Motor Encoder TicksperRev for BOTH axes MUST be set CORRECTLY. For non-roller drives, simply (and accurately) count teeth on the gears and cog belts. If using Pittman 8000 or 9000 series gearhead motors, the gear ratio you should use is provided in a table in the SETUP Manual para 2.3.4. For roller drives, use the tick calculator in ServoConfig. This is the single most important data entry thing you do (other than making the system move the right direction). Make sure it is sent to the controller and saved to the Flash ROM

4. If you have Scope encoders, make sure you enter the CORRECT ticks/rev for each axis in ServoConfig, and make sure "ignore scope encoders" is NOT checked in ServoConfig. Then send this to the controller, and save to Flash

5. Make sure the direction of the motor encoders and scope encoders is set up correctly. Make sure the latitude is entered correctly in both ServoConfig/AutoTracking Tab (southern hemisphere enter a negative number), and also in the Sitechexe.exe configuration/Scope Info tab (enter as a positive number, but check the appropriate North or South Box for Latitude).

Position the mount and scope where the scope would be looking at something in the western sky. Then, while watching the encoder data on the main page of ServoConfig, the right handpad pushbutton should make the RA axis moves so the scope would move lower towards the western horizon for the Northern hemisphere. The Dec axis should move so the scope would be looking more towards the north when the UP button on the handpad is pressed in the northern hemisphere. Both motor and scope encoders for RA and Dec should increase in value when you do this.

6. Make sure your scope is balanced well, in BOTH axes, and there is not excessive friction anywhere in the drive or bearing system on either axis. The connection to the mount for the motor output shaft should have almost no friction to turn it with the motor disconnected throughout its entire range of motion for the mount.

7. Make sure you are providing at least 12v dc to the controller

8. Make sure ALL of the mechanical connections for ALL the drive components and the scope encoders are TIGHT! Setscrews are terrible for loosening (so tighten them against a flatspot on the shaft whenever possible).

9. In Sitechexe, make sure the mount information is entered correctly on all of the config pages (Main Sitech screen / config tab / change config button).

- Scope Info Tab:
	- o Upper two areas show the paths to the Sitech.cfg file (and the other configuration files), and to the "program files" like Sitechexe.exe, etc..
	- o Fill in the information you want to refer to your mount by, and the pertinent info on your telescope
	- o Fill in the geographic info (For Lat and Long, enter as deg:min:sec, and do not use a negative number. Instead make sure the right North/South and East/West boxes are checked )
- Mount Params Tab:
	- o Check "Equatorial" for all Equatorial mounts except GEMs. For a GEM, select German Equ, and select whether you want the mount to automatically do a meridian flip when doing a GOTO, and/or when tracking.
	- o Enter an overlap in Deg:Min:Sec (overlap is how far past the meridian the mount is allowed to track or slew before doing a flip. If neither flip on GOTO or Flip on tracking is checked, the mount will stop at the meridian overlap.
	- o Enter a lower altitude limit (Deg:Min:Sec).
	- o Do not check the "use Horizon File Sitech.hrz" till you have learned how to build a horizon file (in the intermediate level operations checklist).
	- o The default is to use the original PointXP routine to model the mount. To use the latest version, check "Use Active X PointXP". However, the use of mount modeling and any information on Point XP is not covered in this Basic QS Checklist (not covered till the Intermediate QS Checklist).
	- o Joystick operations are also not covered in this Basic QS checklist.
	- o Check "Track on Start" if you want Sitechexe to start blind tracking when Sitechexe starts. If "Track on Start checked", the Un-Park command is

disabled. Since Basic Operations do not go into the use of Park/UnPark, not to worry about that for now……

- o Ignore the gain settings for Basic Operations for now.
- o Leave "Freeze Dec" unchecked unless you are doing a drift align. Check it to not have Sitechexe correct for Dec drift due to polar alignment errors so that a drift alignment will work. Remember to uncheck it after the drift alignment
- Scope Encoders Tab:
	- o If you do not have mount encoders, or do not wish to use them, check "Ignore". If you have mount encoders, select the correct mode to use them on the Scope Encoders tab. Med to high resolution encoders (about 200,000 ticks and higher, and this can be low resolution encoders that are geared up to increase resolution) can use Tick Management Mode. All others should use Precise Mode or Polite mode. Precise mode can cause small jumps while tracking. If that happens, use Polite mode to only use the encoders while slewing and not while tracking. For polite or precise modes, initially set the supervisory threshold (deg:min:sec) to about 2 ½ times the encoder's resolution.
	- o For now, do not use Drag Mode in Sitechexe
- Misc Tab:
	- o Select the com port that the PC is using to connect to the controller (SETUP Manual para 8.2 has details on how to do this)
	- o Use the default time for the Comm Loop (250ms) for basic operations
	- o Do not check mute sounds for now, since there are voice reports you may find useful.
	- o Basic Operations do not use a separate Planetarium Program, so check Nutate, Aberate, and Refraction. Interfacing with a Planetarium Program via ASCOM is addressed in the Intermediate QS Checklist.
	- o Set the Init Window Timeout box to something like 4 or 5 seconds
	- o For Basic Operations disregard the camera control software settings
- Horizon File Tab:
	- o The setup and use of the Horizon File is covered in the Intermediate QS Checklist.
- ASCOM & Logging Tab:
	- o For Basic Operations, leave everything unchecked except "Priority = High
- Focus/Rotator Tab:
	- o For Basic Operations, leave everything unchecked
- Potentiometers Tab:
	- o For Basic Operations, leave everything unchecked
- When complete, check OK, and then I suggest closing and re-opening Sitechexe.exe

10. For an equatorial mount, polar align the mount reasonably accurate (does not have to be perfect, but the closer the better).

11. Make sure your PC clock time is reasonably accurate.

12. Connect and have good comm between Sitechexe and your controller, with the controller powered up. Determine what com Port on your PC that you are using to connect to the controller (use the Device Manager to look at the Port statuses). To Connect to ServoConfig, click on Set Up Com Port in ServoConfig and use the drop down window to select the right comm port . In Sitechexe.exe, go to Config Tab/Change Config! Button/Misc Tab and select the right Com Port from the drop down window, then click OK.

OK, those 12 things really need to be satisfied as well as you can. If all of them are not satisfied, stop and fix them or you may not get good performance out of your mount. If you get confused on how to satisfy any of the 12, ask about specifics on how to on the SitechServo listserver after having read about that topic in the manuals and Release notes.

The remaining sections of the EQU Quick Start are divided into:

Basic Startup Procedure

- 1 Star Alignment Procedure (Basic Operations)
- 2-3 star Alignment Procedure for improved GO TO accuracy)
- **•** GoTo Operations

Enjoy your system!!!!

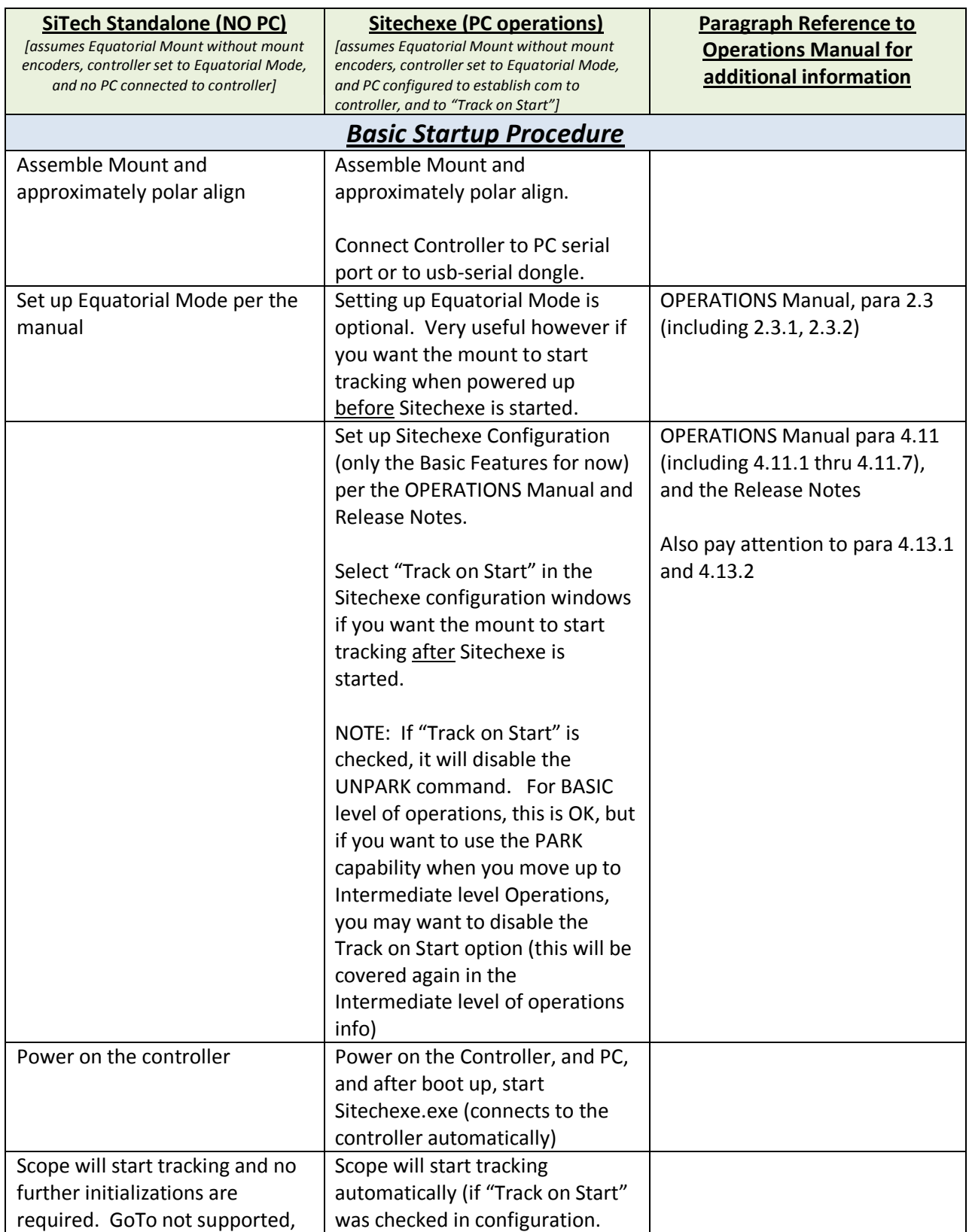

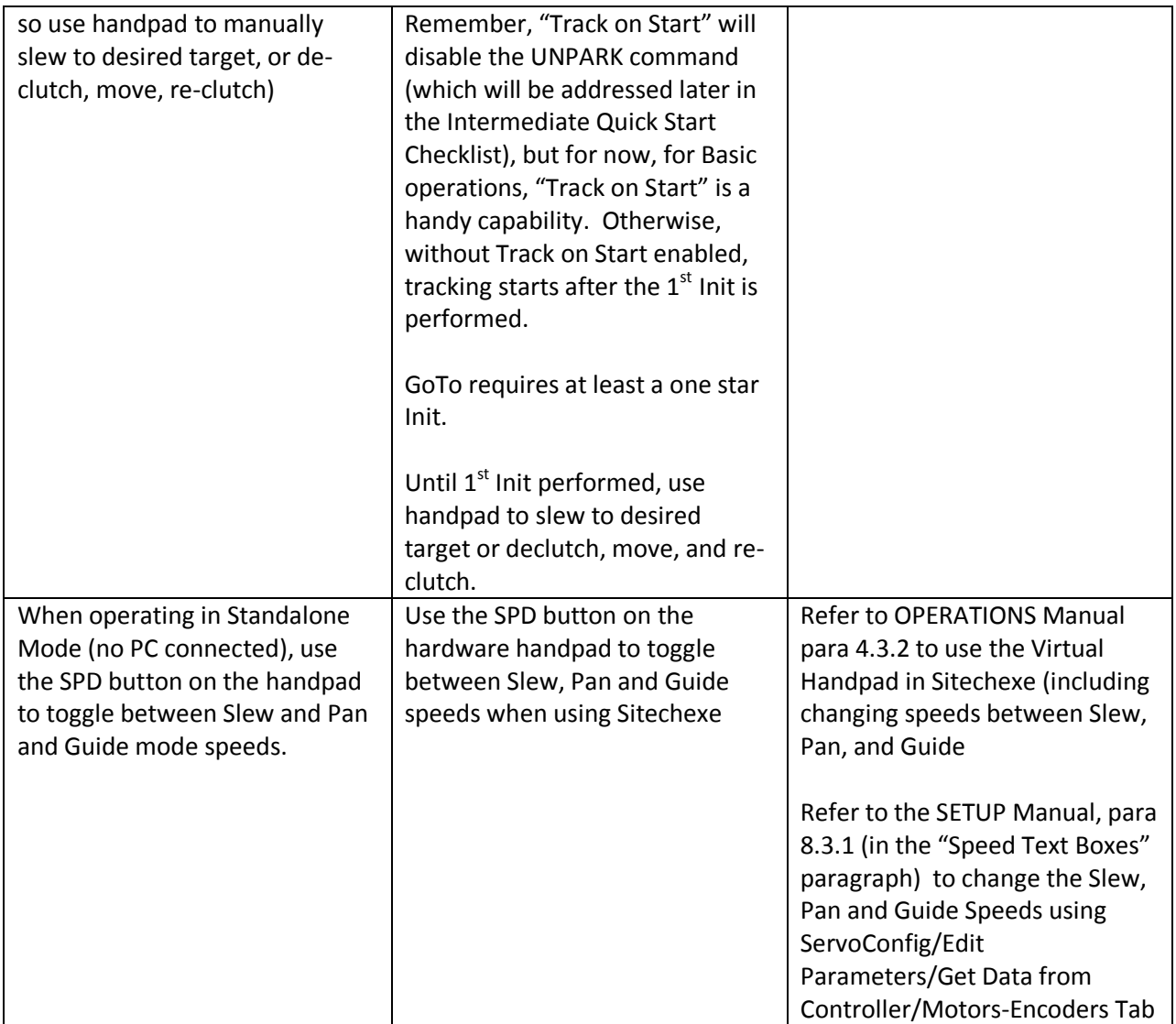

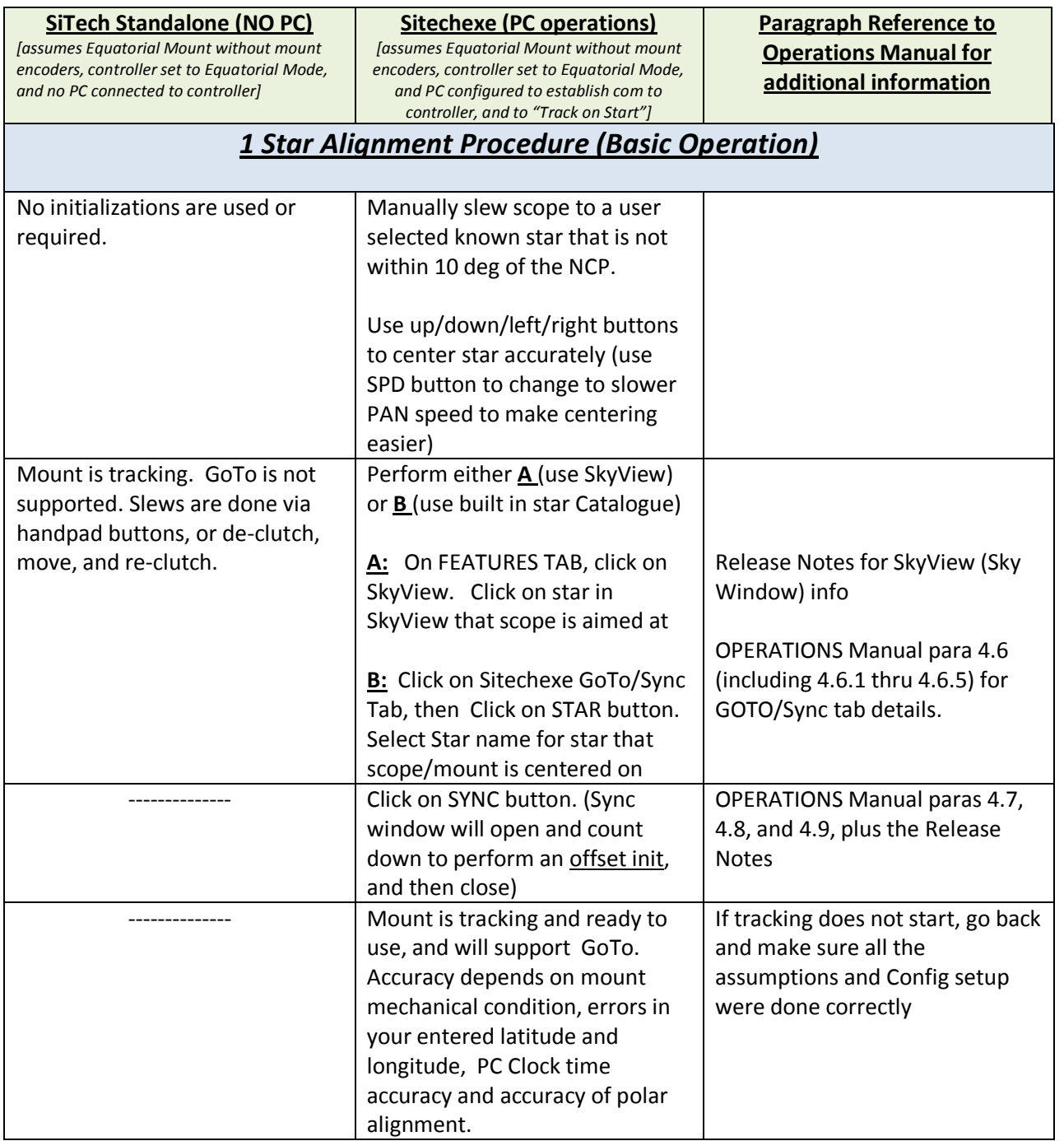

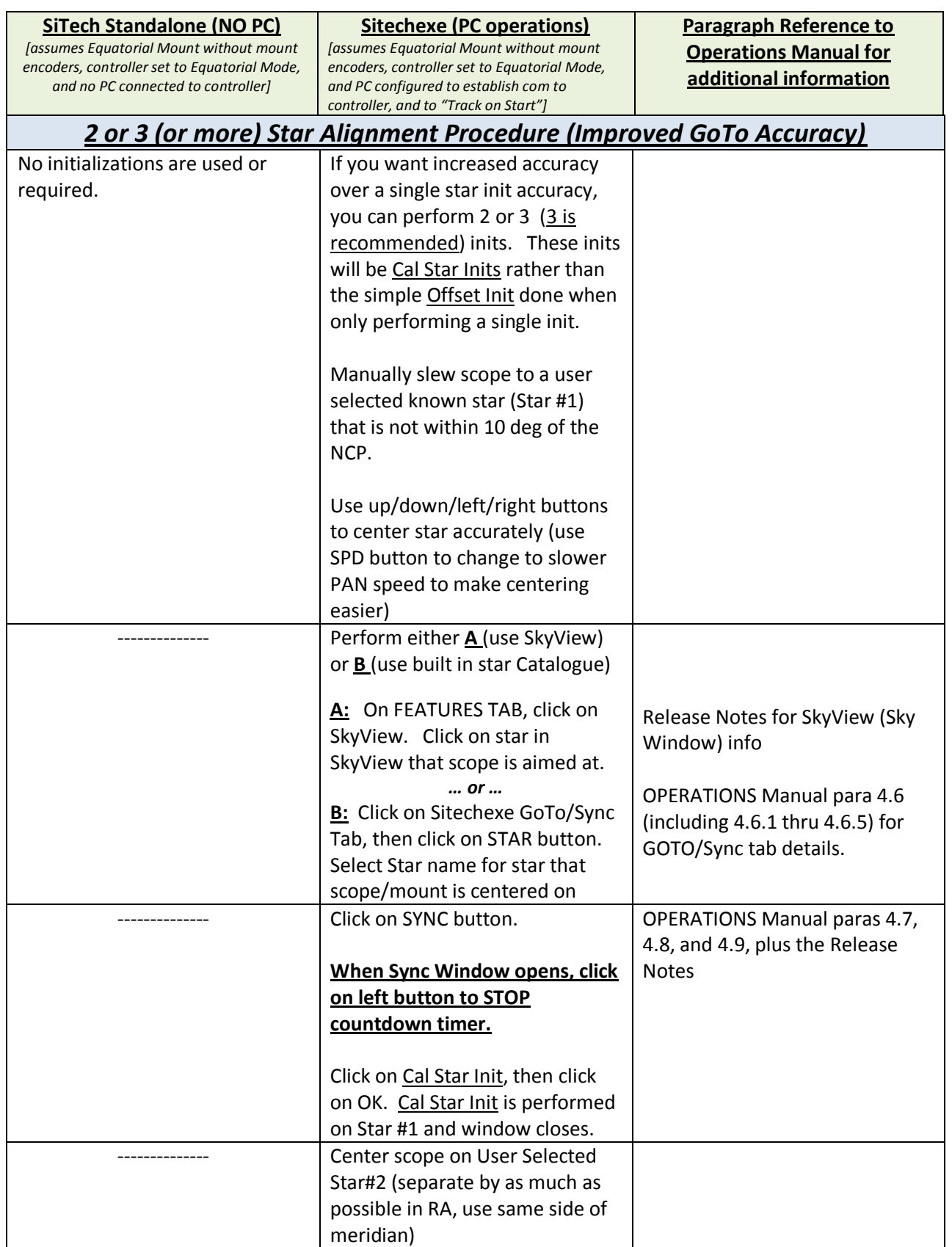

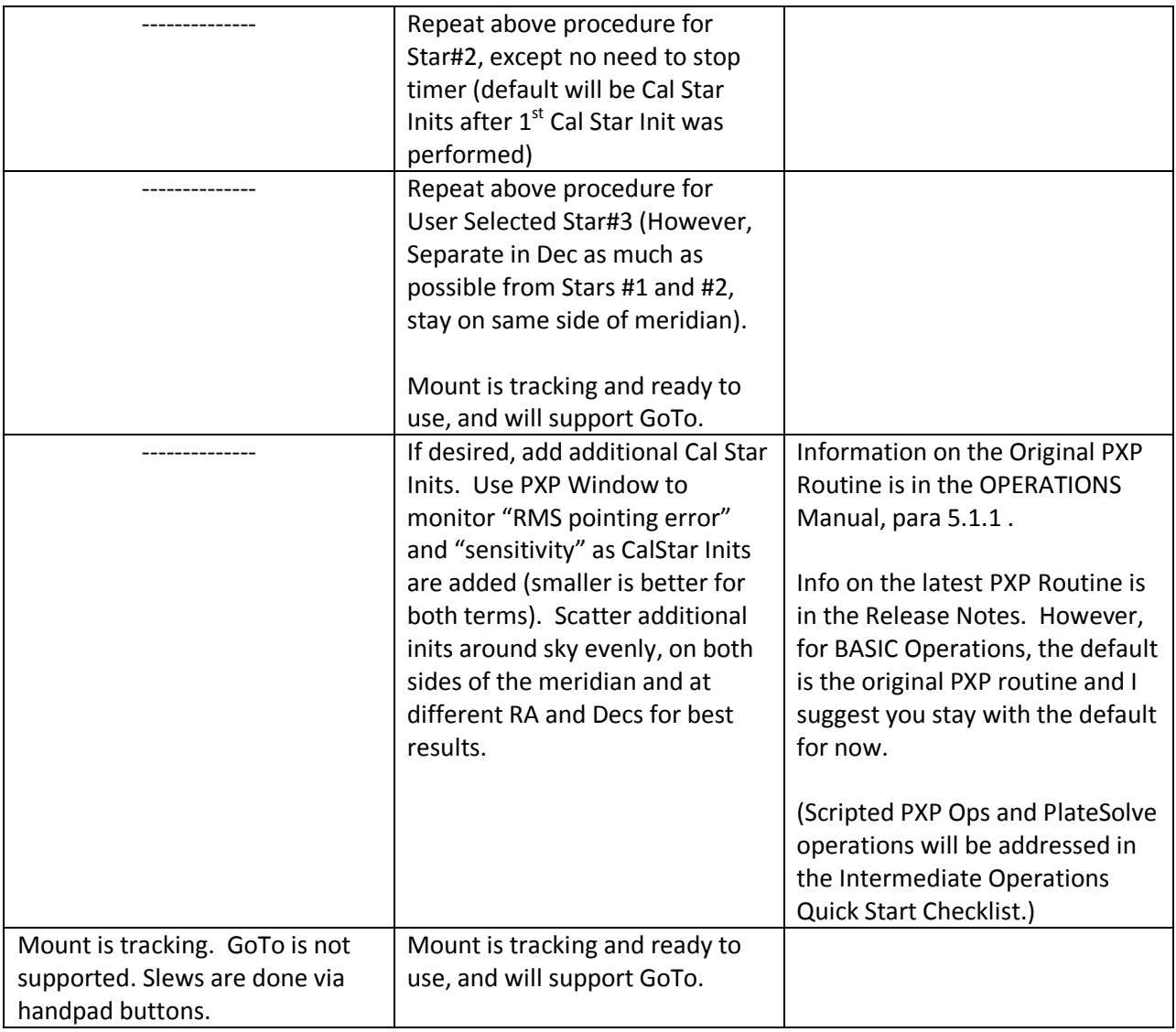

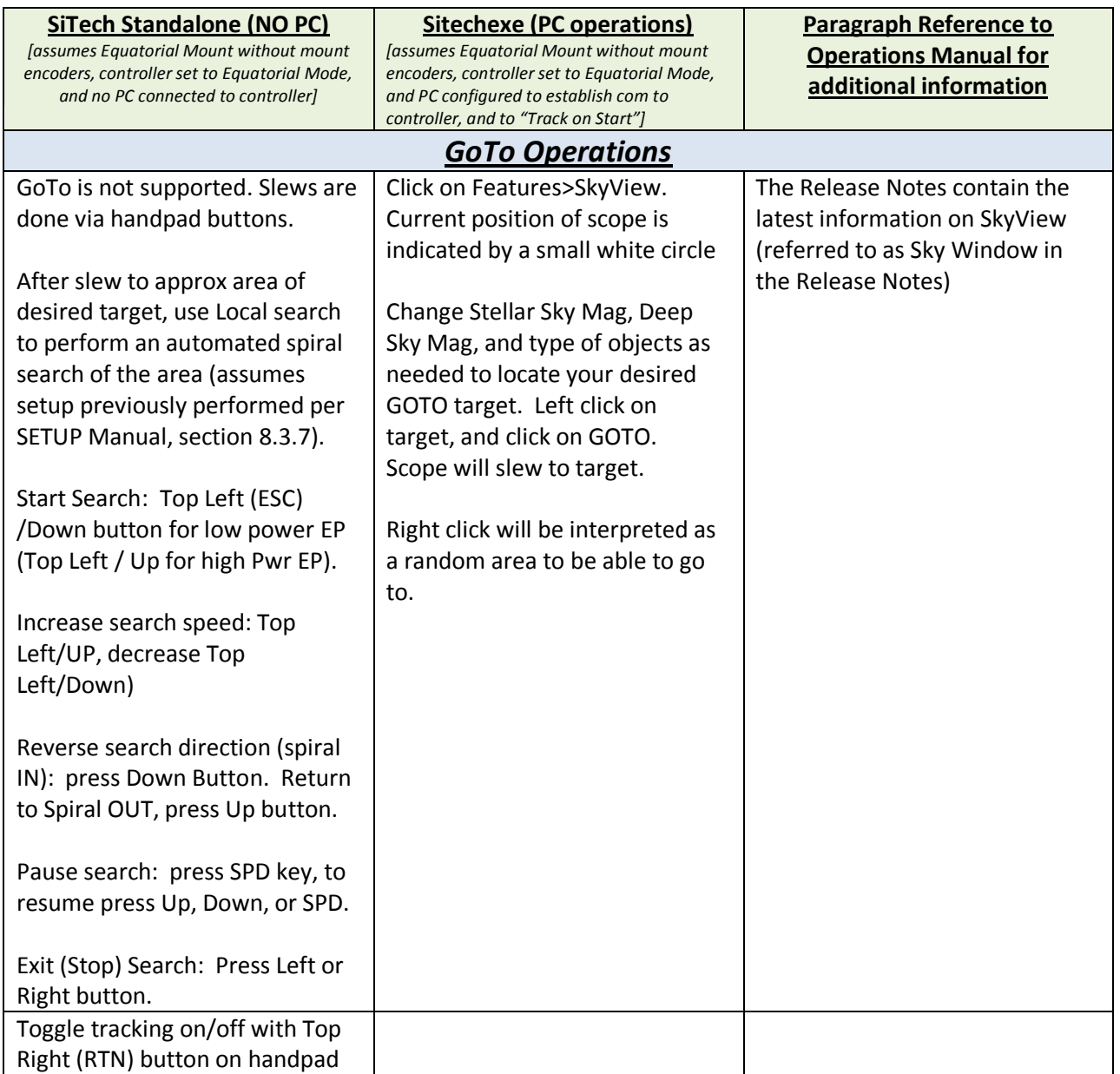